## $\lfloor \rfloor$  FREE eBook

# LEARNING cocoapods

Free unaffiliated eBook created from **Stack Overflow contributors.** 

## #cocoapods

## **Table of Contents**

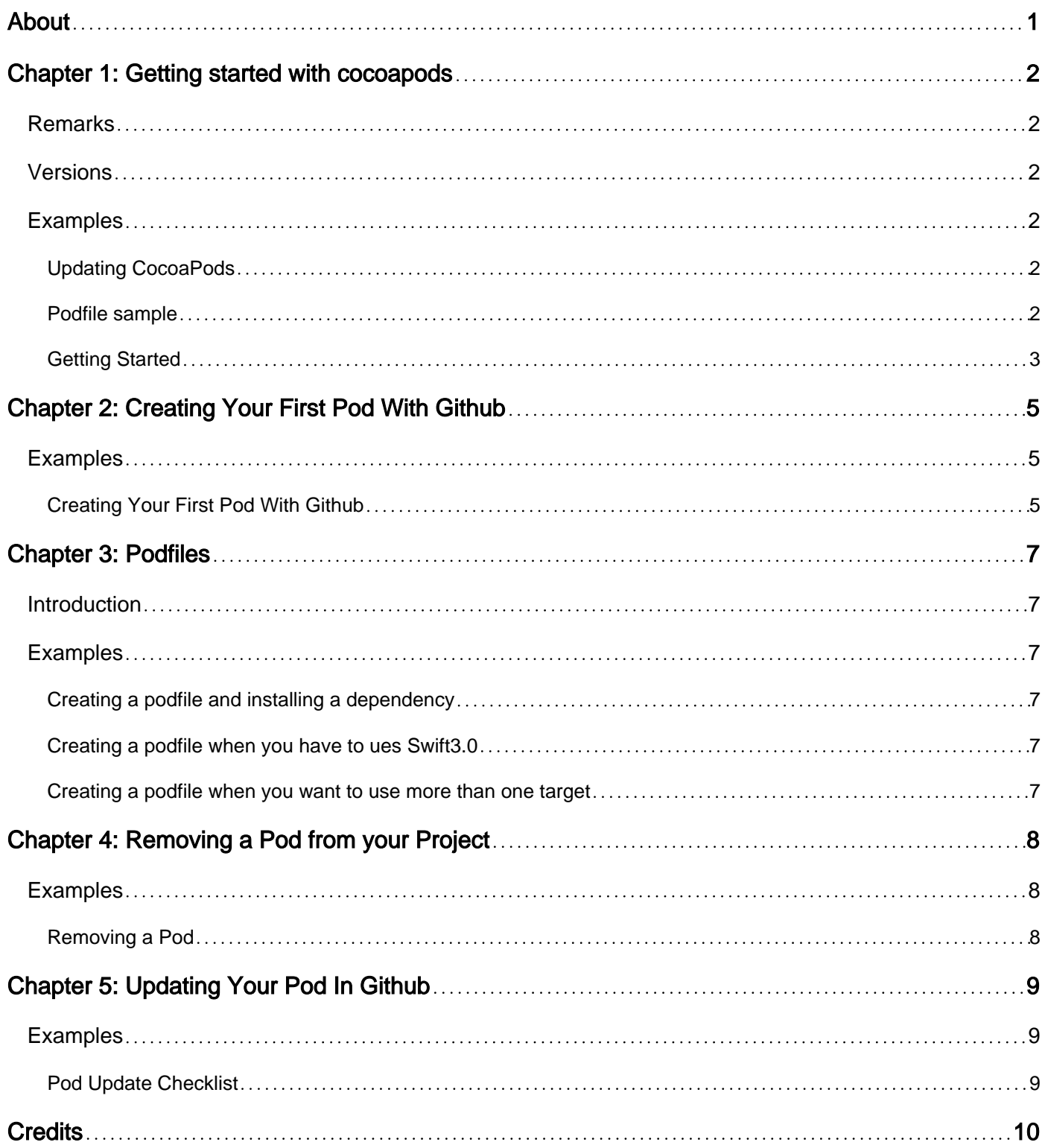

<span id="page-2-0"></span>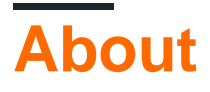

You can share this PDF with anyone you feel could benefit from it, downloaded the latest version from: [cocoapods](http://riptutorial.com/ebook/cocoapods)

It is an unofficial and free cocoapods ebook created for educational purposes. All the content is extracted from [Stack Overflow Documentation,](https://archive.org/details/documentation-dump.7z) which is written by many hardworking individuals at Stack Overflow. It is neither affiliated with Stack Overflow nor official cocoapods.

The content is released under Creative Commons BY-SA, and the list of contributors to each chapter are provided in the credits section at the end of this book. Images may be copyright of their respective owners unless otherwise specified. All trademarks and registered trademarks are the property of their respective company owners.

Use the content presented in this book at your own risk; it is not guaranteed to be correct nor accurate, please send your feedback and corrections to [info@zzzprojects.com](mailto:info@zzzprojects.com)

## <span id="page-3-0"></span>**Chapter 1: Getting started with cocoapods**

### <span id="page-3-1"></span>**Remarks**

Cocoapods is a dependency manager for Swift and Objective C projects. As stated from the [official site](https://cocoapods.org/), it has over 28 thousand libraries and is used in over 1.7 million apps. It can make developers develop faster by using third party libraries. Cocoapods makes managing dependencies in your code easier. Adding and removing dependencies can be done by writing them in a file (called the podfile) and running it.

### <span id="page-3-2"></span>**Versions**

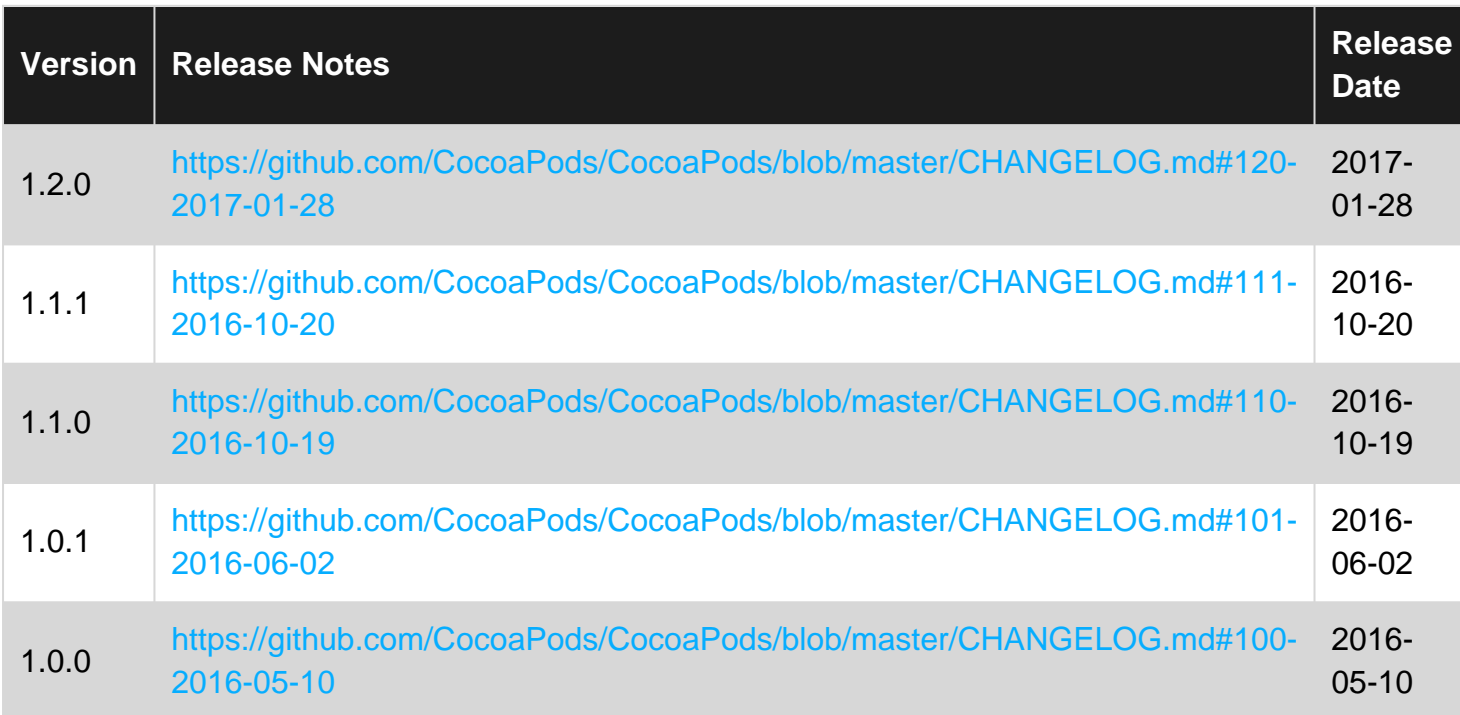

### <span id="page-3-3"></span>**Examples**

<span id="page-3-4"></span>**Updating CocoaPods**

To update CocoaPods by simply installing the gem again

[sudo] gem install cocoapods

Or for a pre-release version

[sudo] gem install cocoapods --pre

<span id="page-3-5"></span>**Podfile sample**

The dependencies for your projects are specified in a single text file called a Podfile. CocoaPods will resolve dependencies between libraries, fetch the resulting source code, then link it together in an Xcode workspace to build your project.

1. Create a podfile

```
# Next line contains target platform settings
platform :ios, '8.0'
# Use dynamic Frameworks
use_frameworks!
# Target name
target 'MyApp' do
  # List of target dependencies
 pod 'ObjectiveSugar', '~> 1.1'
  pod 'ORStackView', '~> 3.0'
  pod 'RxSwift', '~> 2.6'
end
```
2. Install dependencies. The process of dependencies installation is done by executing this command through terminal in the project directory:

pod install

- 3. Updating dependencies to new versions:
- Updating specific pod

pod update RxSwift

• Updating all pods

pod update

<span id="page-4-0"></span>[Using Cocoapods](https://guides.cocoapods.org/using/using-cocoapods.html)

#### **Getting Started**

Lets start installing the popular library [Alamofire](https://github.com/Alamofire/Alamofire) to our Xcode project!

Lets first install CocoaPods by using the command:

[sudo] gem install cocoapods

Then let's create a new project in Xcode called Start! Navigate to the folder that contains the .xcodeproj and create a new text file called podfile!

Replace the **podfile** with the following:

```
source 'https://github.com/CocoaPods/Specs.git'
```

```
platform :ios, '10.0'
use_frameworks!
target 'start' do
   pod 'Alamofire', '~> 4.3'
end
```
Use the cd command to change to the directory containing the .xcodeproj and issue the command pod install. Alamofire is installed in the project 'start'!

Now, double-click the xcworkspace file (not .xcodeproj) and use Alamofire!

Read Getting started with cocoapods online: [https://riptutorial.com/cocoapods/topic/3326/getting](https://riptutorial.com/cocoapods/topic/3326/getting-started-with-cocoapods)[started-with-cocoapods](https://riptutorial.com/cocoapods/topic/3326/getting-started-with-cocoapods)

## <span id="page-6-0"></span>**Chapter 2: Creating Your First Pod With Github**

### <span id="page-6-1"></span>**Examples**

<span id="page-6-2"></span>**Creating Your First Pod With Github**

#### **Open Repo**

- 1. Create [new repo](https://github.com/new) (My advice first add pods on a temporary repo before adding to your original project)
- 2. Fill Repository name with your repo name. I'll use "myrepo" for this tutorial and will use "<" and ">" symbols for the parts you should change to your own.
- 3. Click "Initialize this repository with a README"
- 4. Add a license. I'll use "MIT" for this tutorial.

#### **Pull Your Repo to Local**

- 1. Open Terminal.
- 2. Go where your repo is cd </your/path/<myrepo> or create it with cd </your/path>. mkdir <myrepo>. cd <myrepo>
- 3. Add git to your folder with  $q$ it init
- **4. Link your repo with** git remote add origin https://github.com/<username>/<myrepo>.git. (You can check if its working with  $q_{\text{fit}}$  remote  $-v$  (Not git remove -v))
- 5. Pull your repo from github with  $qit$  pull
- 6. Type: git pull origin master
- 7. Type git commit

#### **Add Cocoapods**

- 1. Install cocoapods: sudo gem install cocoapods. Write pod --help to check if it's working. (Skip if you already have cocoapods)
- 2. Create <myrepo>.podspec with touch <myrepo>.podspec
- 3. Open <myrepo>.podspec with an editor. Use Xcode or Sublime Text.
- 4. Paste the following. You can checkout this [example](https://github.com/thellimist/SwiftRandom/blob/master/SwiftRandom.podspec). For details check the [documentation](https://guides.cocoapods.org/syntax/podspec.html#specification)

```
Pod::Spec.new do |s|
s.name = "<myrepo>"
\begin{array}{lll} \texttt{s}.\texttt{version} & = "0.1" \\ \texttt{s}.\texttt{summary} & = "<\!\!\mathsf{My}~\!\!;\end{array}= "<My summary>"
s.description = "<MUST BE LONGER THAN SUMMARY>"
s.homepage = "https://github.com/<username>/<myrepo>"
s.license = 'MIT'
s.author = { " \leusername > " \le " \leuseremail > " }
s.source = { ;\n  giit \Rightarrow "https://github.com/cusername://www.cayrepo2.git", itaq \Rightarrow}s.version.to_s }
s.platform = :ios, '8.0'
```

```
s.requires arc = true
# If more than one source file: https://quides.cocoapods.org/syntax/podspec.html#source_files
s.source_files = '<myrepo>.swift'
```
end

- 4. Write  $_{\text{pod lib link}}$   $_{\text{myrepo}\text{>}, \text{podspec}}$  to the terminal. If you have any errors write  $_{\text{pod lib link}}$ <myrepo>.podspec --verbose. Solve your errors (solving your errors could take some time can't help here).
- 5. Add newly changes to git with git add. then commit with git commit -m "Added pods"
- 6. Push your changes to your remote repo with  $q_{\text{it}}$  push
- 7. Create new release<https://github.com/>/ Click Releases -> Click New Version
- Write "0.1" to Tag Version. (Optional you can fill the "Release Title"). Make sure the version 8. is identical with the s.version inside <myrepo>.podspec
- 9. Write pod trunk register name@example.org 'Your Name' --description='macbook pro'
- 10. After your new release open terminal and write pod trunk push <myrepo>.podspec. This will change the [CocoaPods Specs](https://github.com/CocoaPods/Specs) which will enable you to write pod '<myrepo>' inside your podfile

Read Creating Your First Pod With Github online: <https://riptutorial.com/cocoapods/topic/3635/creating-your-first-pod-with-github>

## <span id="page-8-0"></span>**Chapter 3: Podfiles**

### <span id="page-8-1"></span>**Introduction**

<span id="page-8-2"></span>The Podfile is a text file that describes the dependencies of one or more Xcode projects.

### **Examples**

#### <span id="page-8-3"></span>**Creating a podfile and installing a dependency**

In the directory if the xcodeproj, create a new file called Podfile. The following is an example of a Podfile that installs the pod 'AFNetworking' version 1.0 to the app MyApp.

```
target 'MyApp'
pod 'AFNetworking', '~> 1.0'
```
<span id="page-8-4"></span>**Creating a podfile when you have to ues Swift3.0**

If you want to use Swift3.0 or Bitcode you can add this code in your podfile.

```
post_install do |installer|
installer.pods_project.targets.each do |target|
     target.build_configurations.each do |config|
         config.build_settings['ENABLE_BITCODE'] = 'YES'
         config.build_settings['SWIFT_VERSION'] = '3.0'
     end
end
```
<span id="page-8-5"></span>**Creating a podfile when you want to use more than one target**

If you want to use a podfile in more than one target, you can do like this. You can choose the download address when you pod this lib.

```
def testpods
    pod 'YSDPush', :git => 'https://github.com/youshaoduo/YSDPush.git'
end
target 'One' do
    testpods
end
target 'Two' do
    testpods
end
```
Read Podfiles online: <https://riptutorial.com/cocoapods/topic/9128/podfiles>

## <span id="page-9-0"></span>**Chapter 4: Removing a Pod from your Project**

### <span id="page-9-1"></span>**Examples**

<span id="page-9-2"></span>**Removing a Pod**

Example Podfile:

```
target 'MyProject' do
   pod 'AWSS3'
    pod 'RealmSwift'
end
```
and if you wanted to remove RealmSwift, remove that line from your Podfile

```
target 'MyProject' do
    pod 'AWSS3'
end
```
then from the command line run

\$ pod install

and CocoaPods will remove RealmSwift.

Read Removing a Pod from your Project online: <https://riptutorial.com/cocoapods/topic/4041/removing-a-pod-from-your-project>

## <span id="page-10-0"></span>**Chapter 5: Updating Your Pod In Github**

### <span id="page-10-1"></span>**Examples**

<span id="page-10-2"></span>**Pod Update Checklist**

- 1. Update your project with git pull origin master
- 2. Update s. version inside MyRepo.podspec
- 3. Check local errors with pod lib lint MyRepo.podspec
- 4. git add . & git commit -m "Update pods version"
- 5. git push origin master
- 6. Make a new release
- 7. pod trunk push MyRepo.podspec

#### **[Source](http://guides.cocoapods.org/making/making-a-cocoapod.html)**

Read Updating Your Pod In Github online: [https://riptutorial.com/cocoapods/topic/3641/updating](https://riptutorial.com/cocoapods/topic/3641/updating-your-pod-in-github)[your-pod-in-github](https://riptutorial.com/cocoapods/topic/3641/updating-your-pod-in-github)

## <span id="page-11-0"></span>**Credits**

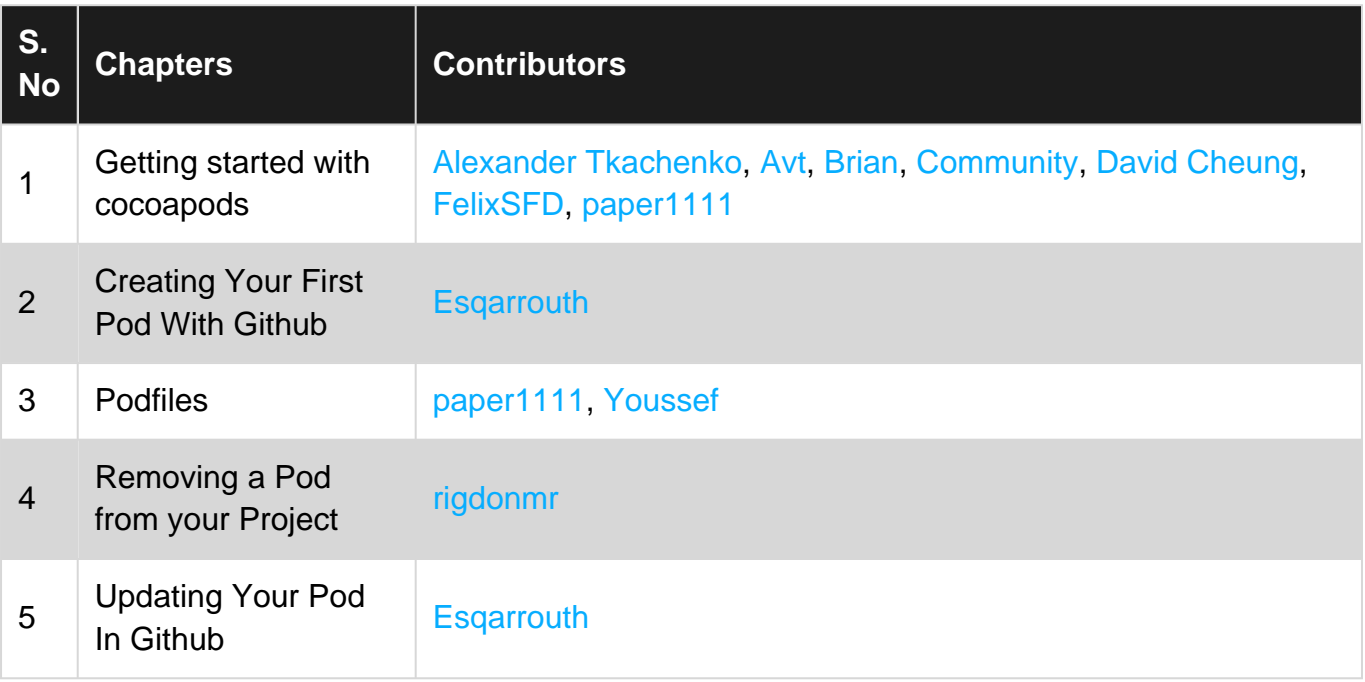